VYŠŠÍ ODBORNÁ ŠKOLA, STŘEDNÍ ŠKOLA, CENTRUM ODBORNÉ PŘÍPRAVY

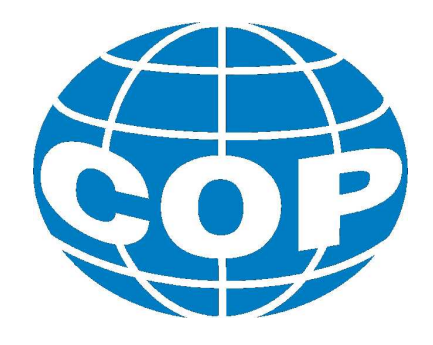

# ABSOLVENTSKÁ PRÁCE

# Návrh a realizace automatizované stanice pro krmení včelstva

Sezimovo Ústí, 2022 Autor: David Kratochvíl

### Vyšší odborná škola, Střední škola, Centrum odborné přípravy SEZIMOVO ÚSTÍ, BUDĚJOVICKÁ 421

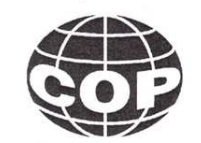

## ZADÁNÍ ABSOLVENTSKÉ PRÁCE

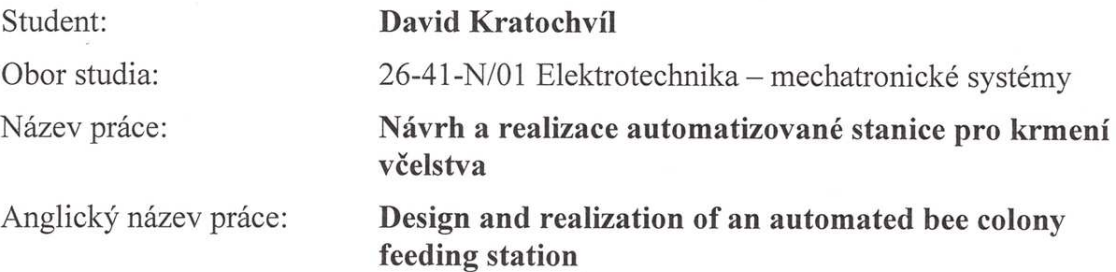

#### Zásady pro vypracování:

- 1. Popište problematiku dokrmování včelstva.
- 2. Navrhněte krmicí linku pro dokrmování včelstva, která bude řízena pomocí Raspberry Pi.
- 3. Vytvořte technickou dokumentaci k výrobě této linky.
- 4. Ve vývojovém prostředí Python navrhněte program pro řízení krmicí linku.
- 5. Absolventskou práci vypracujte problémově ve struktuře odpovídající vědecké práci.

#### Doporučená literatura:

- [1] TITĚRA D. A KOL. Správná praxe a kvalita krmení včel pro úspěšné přezimování., Metodika, Výzkumný ústav včelařský, s.r.o, Klíčany: Tigras, 2018, ISBN 978-80-87196-44-1 (epub).
- [2] MCGRAW-HILL. Programming the Raspberry Pi: Getting started with Python., Tab Electronics, 2012, ISBN-13: 9780071807838.

Mgr. Jakub Macillis, VOŠ, SŠ, COP Sezimovo Ústí Vedoucí práce: Odborný konzultant práce: Bedřich Kratochvíl Ing. Jiří Roubal, Ph.D., VOŠ, SŠ, COP Sezimovo Ústí Oponent práce: Datum zadání absolventské práce: 3. 9. 2021

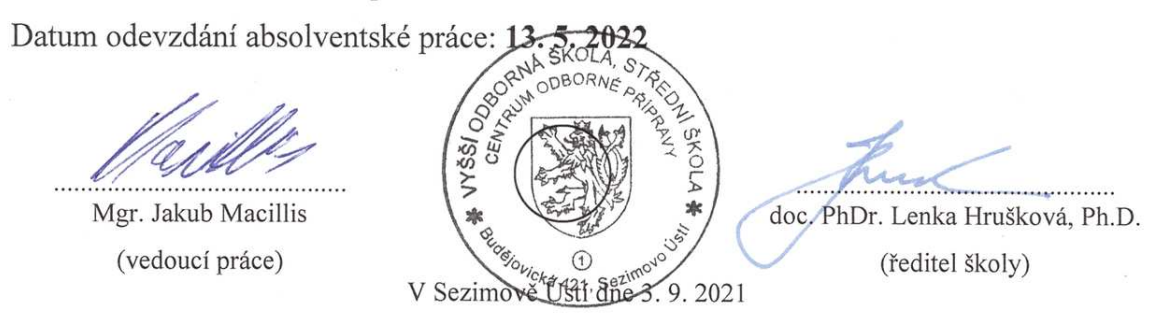

### Prohlášení

Prohlašuji, že jsem svou absolventskou práci vypracoval samostatně a použil jsem pouze podklady (literaturu, projekty, SW atd.) uvedené v přiloženém seznamu.

V Sezimově Ústí dne  $\frac{\sqrt{3.5.2022}}{\sqrt{3}}$ 

Knotochul

## Poděkování

Děkuji především vedoucímu absolventské práce Mgr. Jakubovi Macillisovi, za vedení této práce, jeho trpělivost a cenné rady. Velký dík patří také mému otci Bedřichovi, za jeho velkou pomoc a praktické rady. V neposlední řadě chci poděkovat své rodině a blízkým za podporu při studiu.

### Anotace

Absolventská práce se zabývá problematikou krmení chovných včel a následnou automatizací tohoto procesu, který je drtivou většinou včelařů prováděn ručně. Po nabití teoretických i praktických vědomostí z oblasti včelařství, byla navržena krmící stanice. Výsledkem je levný a kompaktní prototyp, jenž je napájen bateriemi a může krmení vykonávat plně automaticky, ale i manuálně, jelikož se k němu lze připojit pomocí chytrého telefonu, či tabletu. Nízké výrobní ceny bylo docíleno například použitím technologie 3D tisku.

Klíčová slova: krmení včel; automatizace; Raspberry Pi; Python; 3D tisk.

### Annotation

This graduate thesis deals with the problematics of feeding domesticated bee colonies and the following automation of this process, which is overwhelmingly done by beekeepers by hand. After gaining theoretical and practical knowledge in the field of beekeeping, a feeding station was designed. The result is a cheap and compact prototype, which is powered by batteries and can perform feeding fully automatically, but also manually, as it can be connected to, using a smartphone or a tablet. Low production costs were achieved, for example, by using 3D printing technology.

Key words: bee feeding; automation; Raspberry Pi; Python; 3D printing.

# Obsah

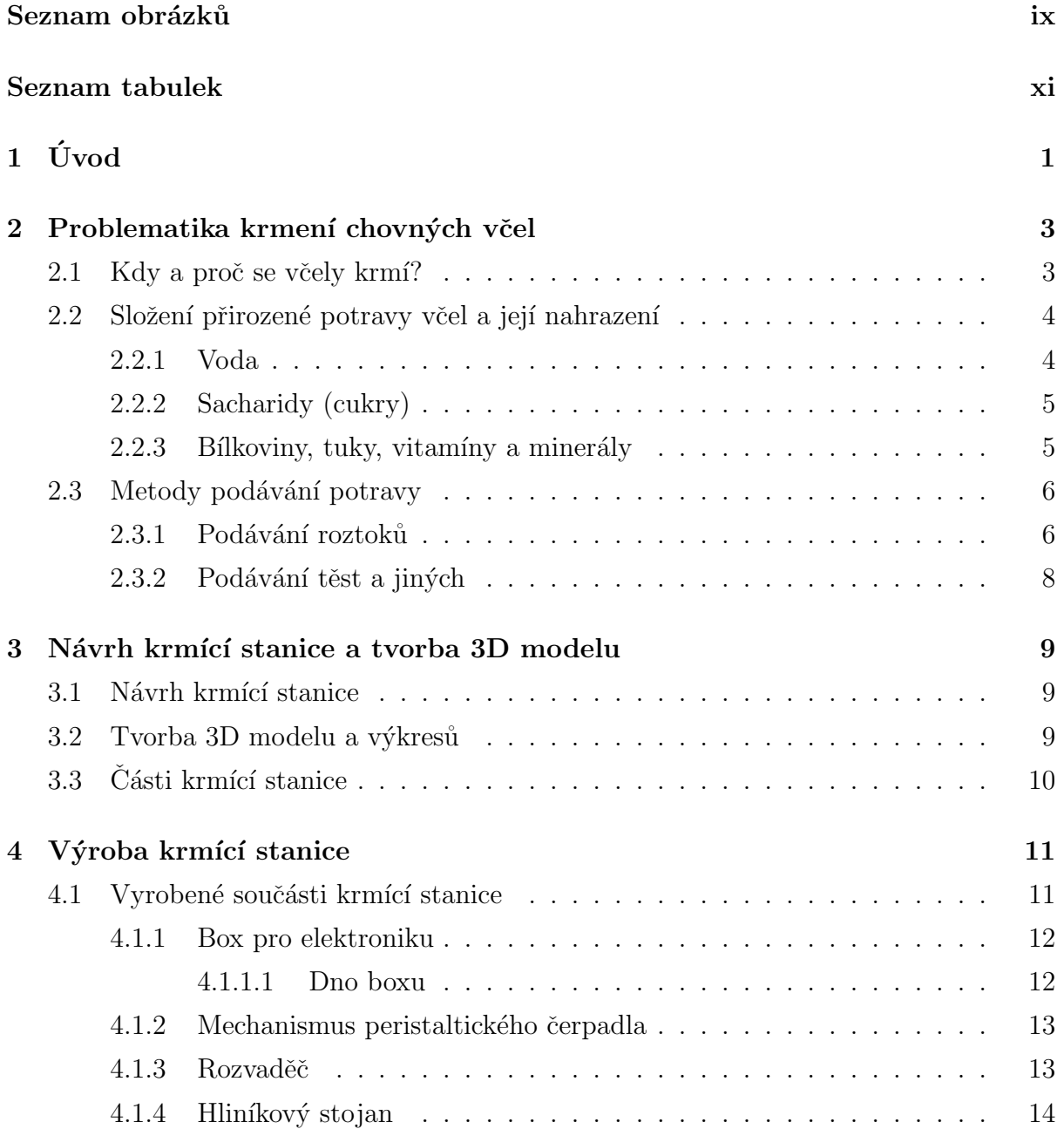

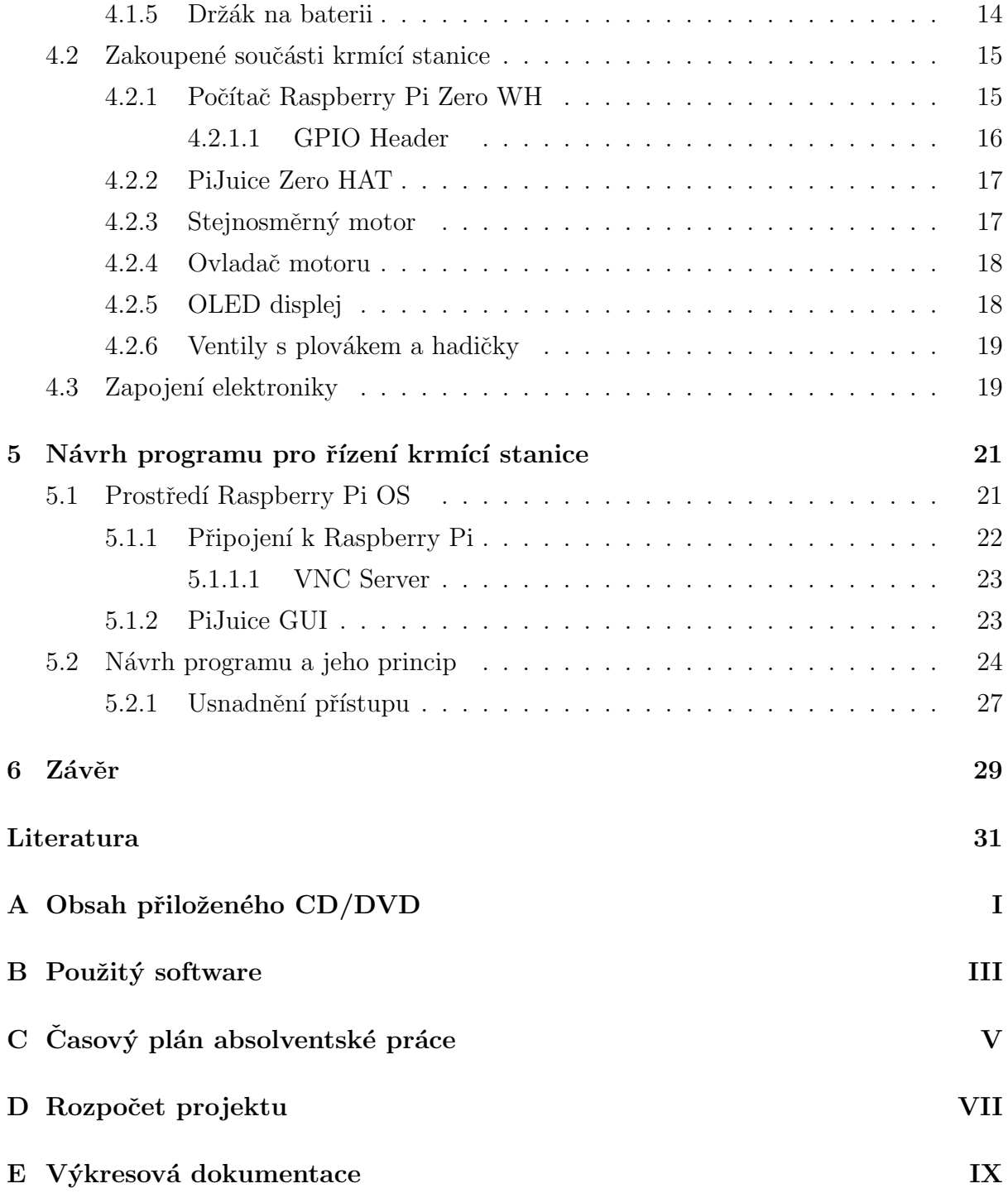

# Seznam obrázků

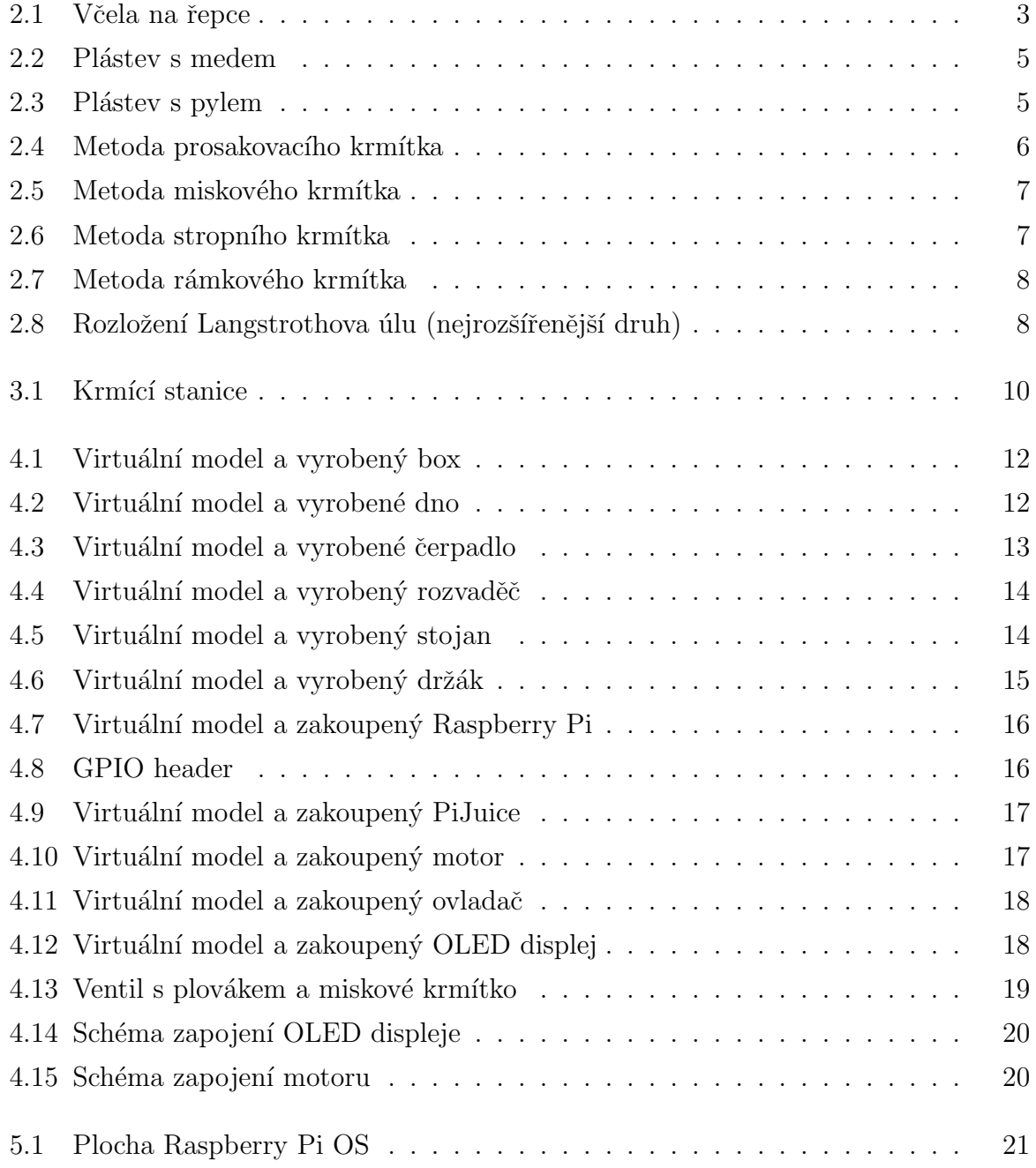

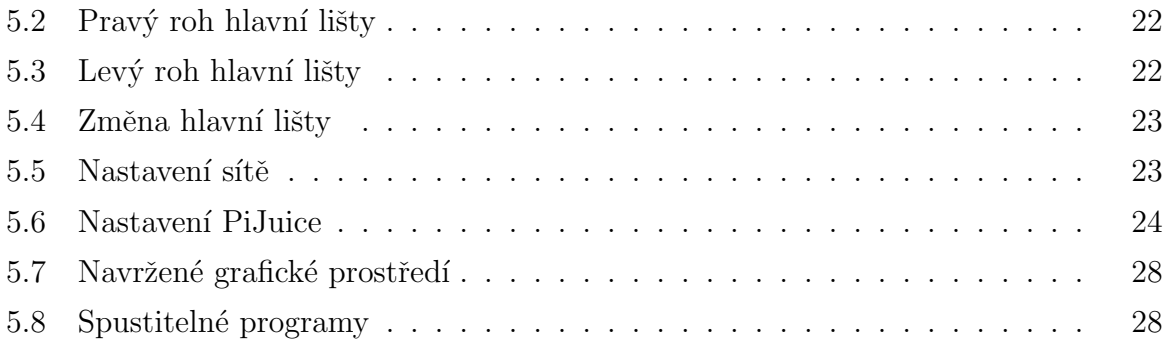

# Seznam tabulek

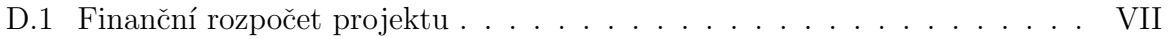

xii

# Kapitola 1

# Úvod

Včelařství je jedním z významných odvětví zemědělství, zejména proto, že pomáhá udržovat zdravou populaci včel, které jsou hlavním opylovačem a jdou tak ruku v ruce s pěstitelstvím. I přes nespornou důležitost včelařství a obecně zemědělství, u nás patří tyto obory mezi ty méně automatizované. Mnohé úkony, včetně sklízení medu a krmení včelstev jsou vykonávány ručně, proto je zde velký potenciál pro zavedení automatizovaných řešení a má smysl se věnovat jejich vývoji. Jedním z průkopníků v tomto odvětví je společnost BeeWise, která se zabývá vývojem plně automatizovaného úlu, za použití robotiky a senzorů může automaticky sklízet med, krmit včely, regulovat vnitřní teplotu nebo pomocí umělé inteligence detekovat parazity. Jedná se o velice složitý systém v počátku vývoje, který je převážně zaměřen na výzkumné ústavy a komerční včelaře, kteří chovají stovky až tisíce včelstev. Konkrétně krmení včelstev, jemuž se autor v této práci věnuje, může být velice náročné, zejména při nutnosti nakrmit několik stanovišť každý den. Pro menší včelaře je však takovéto řešení příliš nákladné, absolventská práce proto nabízí řešení, které na trhu zřejmě chybí.

Cílem této práce je tedy seznámit s problematikou krmení chovných včel a poté navrhnout a vyrobit automatizovanou krmící stanici řízenou počítačem Raspberry Pi a naprogramovanou v jazyce Python, která bude schopna vykonávat krmení včelstev, v zadaných časových intervalech a bude splňovat požadavky, kterými jsou jednoduchost a nízké výrobní náklady.

Struktura této práce, která je psána v  $\mathbb{B}\mathrm{T}\!\mathbf{E}\mathrm{X}\,2\varepsilon^1$  $\mathbb{B}\mathrm{T}\!\mathbf{E}\mathrm{X}\,2\varepsilon^1$ je následující: V kapitole $2$ se čtenář dozví kdy se chovné včely krmí a proč je krmení důležité, dále je zde také popsána potrava včel a metody krmení. Kapitola [3](#page--1-0) popisuje postup při návrhu stanice a tvorbě 3D

<sup>&</sup>lt;sup>1</sup>LAT<sub>E</sub>X 2<sub> $\varepsilon$ </sub> is an extension of LAT<sub>E</sub>X which is a collection of macros for T<sub>E</sub>X. T<sub>E</sub>X is a trademark of the American Mathematical Society. LaTeX čti [latech].

modelů. Kapitola [4](#page--1-0) je věnována výrobě stanice, je zde popsán postup výroby součástí, dále jsou představeny zakoupené součásti, a závěr kapitoly pojednává o zapojení elektroniky. V kapitole [5](#page--1-0) je stručně představen operační systém Raspberry Pi OS, dále je zde popsán princip ovládacího programu v jazyce Python a knihovny, které využívá.

V přílohách lze najít ostatní náležitosti této práce. Obsah přiloženého CD/DVD v příloze A. Dále použitý software v příloze B, časový plán práce v příloze C, rozpočet projektu v příloze D a technickou dokumentaci vyrobených součástí v příloze E.

## Kapitola 2

# Problematika krmení chovných včel

V této kapitole je popsáno kdy a proč se chovné včely musí krmit. Na následujících stránkách se čtenář dozví, z čeho se skládá přirozená potrava chovných včel, jak je možné ji nahradit a jaké metody jsou využívané při podávání potravy a obrázky jednotlivých krmítek.

### 2.1 Kdy a proč se včely krmí?

I malé dítě by vám nejspíše řeklo, že včely dávají med, samozřejmě to vyplývá ze jména včely medonosné, tento proces je ovšem složitější a nelze včelám jen brát, ale také je nutné o ně pečovat. Pečování o chovné včely zahrnuje pravidelné kontroly, ošetřování proti virům a roztočům a v neposlední řadě jejich krmení, zejména v měsících, kdy jejich přirozené zdroje nektaru a pylu odkvetou.

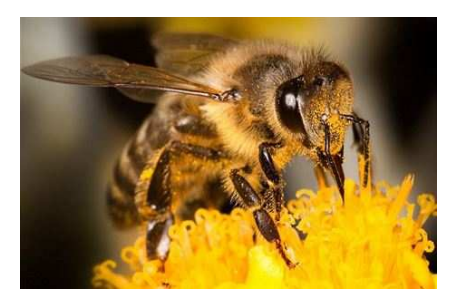

Obrázek [2](#page--1-57).1: Včela na řepce<sup>2</sup>

Včelařství je z velké části ovlivněno počasím, mimořádně tuhá zima může znamenat větší úhyn včel, malé množství dešťových srážek může způsobit nedostatek úrody. I přesto lze aplikováním správných postupů, vyšlechtit silná a zdravá včelstva, která jsou schopna podat dobré výsledky i ve slabém roce.

Se sklizní (tzv. vytáčením) prvního medu se v našem podnebí obvykle začíná v měsíci květnu, kdy je příroda již plně probuzená. Začátkem měsíce rozkvétá v hojném množství

 $2^2$ Obrázek převzat z http://shutterstock.com

řepka olejka, která se v tomto období stává hlavním zdrojem pro snůšku nektaru a pylu. Aktivita uvnitř úlu postupně graduje, dělnice provádějí výstavbu mezistěn a matka klade vajíčka. Následující měsíc červen je mnohými včelaři považován za vrchol roku, řepka pomalu odkvétá, a na polích ji nahrazuje hořčice setá. Mimo jiné pomalu dokvétá trnovník akát a také se objevuje medovice. Červnová snůška obvykle bývá velice dobrá, proto se pokračuje s vytáčením medu, ovšem ani tehdy není chytré odebrat včelám vše. Cervenec je ve znamení posledního medobraní a prvních příprav na zimu. V tomto měsíci je hlavním zdrojem lípa malolistá, dále to jsou například lesní maliníky a ostružiníky. Na přelomu července a srpna, kdy již proběhlo poslední vytáčení, včelaři provádí kontrolu stavu medových zásob. Ihned poté se začíná s krmením a stejně tak i s dalšími přípravami na zimování, mezi které patří mimo jiné úprava vnitřního uspořádání úlu nebo ošetřování proti roztočům. Nejpozději koncem srpna by mělo být krmení hotové, protože na podzim se již do včel nezasahuje.

Během celého roku jsou jednotlivá včelstva schopna spotřebovat asi 60 až 120 kg medu (VESELÝ, V. a KOL., 2013), z toho velká část, přibližně 15 až 40 kg slouží jako zásoba na zimu. Pokud by včelstva měla přežít zimu samostatně, musel by včelař odebírat jen přebytek medu, a to z ekonomického hlediska není možné. Toto je hlavním důvodem, proč jsou chovné včely před zimou dokrmované.

### 2.2 Složení přirozené potravy včel a její nahrazení

Včely, stejně jako většina ostatních živočichů, vyžadují řadu základních živin, nezbytných pro jejich přežití a optimální vývoj. Těmi jsou hlavně voda, sacharidy, bílkoviny a tuky, vitamíny a minerály.

#### 2.2.1 Voda

Voda je pro včely naprosto zásadní, tvoří takřka čtyři pětiny jejich těla. Roční spotřeba vody jedním včelstvem se odhaduje na 35 litrů. Během aktivních měsíců ji včely sbírají z přírodních zdrojů jako jsou rybníky, kaluže a podobné, ale neskladují ji uvnitř úlu. Včelaři vodu doplňují v případech, kdy včely nejsou schopné ji sbírat samostatně, třeba při extrémně vysokých venkovních teplotách.

#### 2.2.2 Sacharidy (cukry)

Včely využívají sacharidy jako hlavní zdroj energie. Veškeré sacharidy včely štěpí na glukózu a fruktózu pomocí enzymů. Kromě jejich využití pro nabití okamžité energie, je mohou uložit v podobě tělesného tuku.

Přirozeným zdrojem sacharidů je pro včely nektar z květů a medovice. Koncentrace cukru v nektaru se nejčastěji pohybuje mezi 25 a 45 procenty. Dalším zdrojem je med, který je produktem biochemické přeměny a zahuštění nektaru či medovice a je skladován v plástech (VESELÝ, V. a KOL., 2013), jak lze vidět na obrázku. Med je pro včely nejvhodnějším zdrojem sacharidů, protože se skládá z jednoduchých cukrů a je pro ně lehce stravitelný.

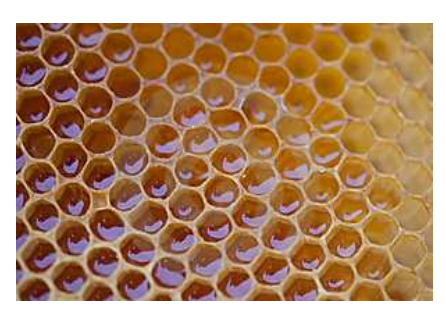

Obrázek 2.2: Plástev s medem<sup>3</sup>

Jako náhražka medu se při zimním krmení včelstev používá roztok vody a cukru, připravuje se hlavně z rafinovaného řepného nebo třtinového cukru v poměru (voda:cukr) 2:3 nebo 3:5. Nerafinovaný cukr je pro včely nevhodný, jelikož obsahuje rostlinné nečistoty, které mohou včelám způsobit zažívací potíže (TITĚRA, D. a KOL., 2018). Někdy se lze setkat s použitím sirupů vyrobených ze škrobů nebo také s medocukrovým těstem

#### 2.2.3 Bílkoviny, tuky, vitamíny a minerály

Bílkoviny a tuky jsou včelami využívané jako stavební látky, přičemž nejvíce bílkovin a tuků potřebuje ke správnému vývoji larva. Dospělé včely přijímají tyto živiny v malém množství. Vitamíny jsou pro včely nepostradatelné, zejména to je vitamín A, a skupina vitamínů B. Také minerály jako draslík, fosforečnany a hořčík jsou velice důležité.

Přirozeným zdrojem výše uvedených látek je pro včely pyl. Včely míchají pyl s výměšky svých žláz a ukládají ho do pláství. Přestože byla vyvinuta obrovská snaha o vynalezení plnohodnotné náhražky pylu, zatím se tak nestalo. V praxi je proto nejlepší variantou včelám odebírat přebytek pylu a skladovat ho ve vhodných podmínkách pro případ nouze nebo pro zásobení nově založených včelstev.

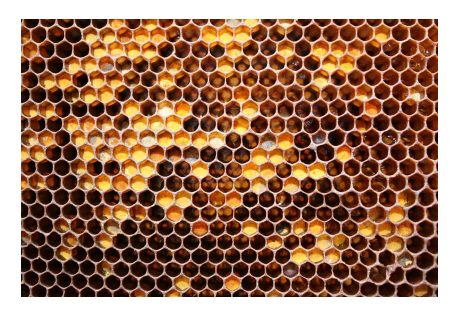

Obrázek 2.3: Plástev s pylem<sup>[4](#page--1-58)</sup>

 $4$ Obrázky převzaty z http://shutterstock.com

### 2.3 Metody podávání potravy

Základem efektivního krmení včelstev, je zvolení vhodné metody. Způsoby krmení se liší zejména podle typu úlu, zvyklostí jednotlivých včelařů nebo podle konzistence potravy. Ovšem platí zde několik základních zásad:

- Krmení by se mělo provádět ve stejném časovém intervalu, nejlépe ve večerních hodinách, aby se zabránilo slídění a vykrádání mezi jednotlivými včelstvy.
- Není dobré podávat krmení po příliš malých dávkách a stejně tak by se včelám nemělo dát vše v jedné dávce.
- Krmítka by se měla dát snadno vyčistit a být pro včely bezpečně přístupná.

#### 2.3.1 Podávání roztoků

Prosakovací krmítka ze sklenic nebo lahví, jsou nejrozšířenějším typem používaným při krmení včel roztokem. V tomto případě, se roztokem naplní sklenice, například s objemem 4 litry, opatří se plastovým víčkem s otvory malého průměru a rovně se postaví na "strůpek" víčkem dolů. Při krmení velkého množství včelstev se tento způsob stává velice nepraktickým.

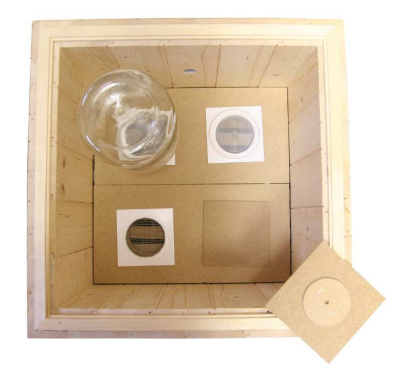

Obrázek 2.4: Metoda prosakovacího krmítka – převzato z http://ivcelarstvi.cz

Misková krmítka jsou dalším rozšířeným druhem. Principem je použití nádoby, plastového kyblíku nebo misky, její naplnění roztokem a umístění na strůpek. Na hladině je položen plovák, případně jsou zde i výstupky na stěnách, aby bylo krmítko přístupné a včely se v něm netopily.

### $2.3.$  METODY PODÁVÁNÍ POTRAVY  $7$

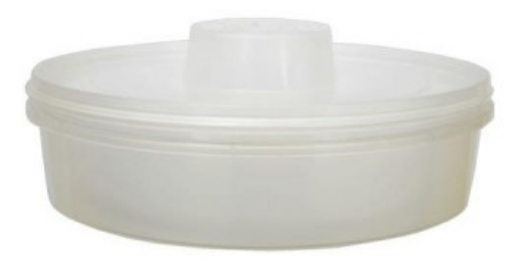

Obrázek 2.5: Metoda miskového krmítka – převzato z http://provcely.cz

Stropní krmítka jsou také velice efektivní. Lze se s nimi setkat v podobě nástavby umístěné na vršku úlu. Krmítko je složeno z plastové vany, která je uprostřed rozdělená. V této "hrázi" se nalézá otvor pro průchod včel a jsou na ní osazené tunýlky, které zamezí utopení včel. Hlavní výhodou je jednoduchost a také fakt, že včelař během doplňování roztoku nepřijde do přímého kontaktu se včelami.

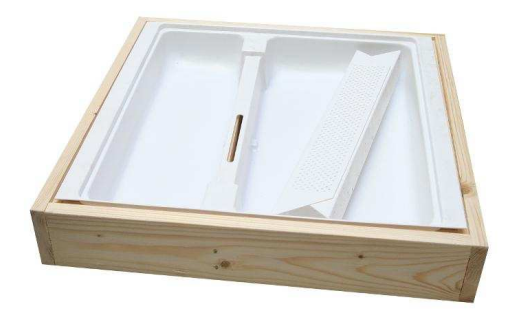

Obrázek 2.6: Metoda stropního krmítka – převzato z http://ivcelarstvi.cz

Rámková krmítka jsou vyrobena z plastu ve tvaru klasického rámečku, dutý vnitřek se naplní roztokem a včely do něj vstupují otvory po stranách. Většinou zde lze nalézt výstupky na vnitřních stěnách. Tato krmítka se umisťují přímo do úlu, místo několika rámečků.

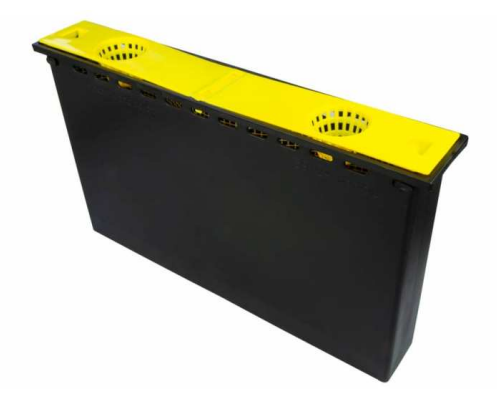

Obrázek 2.7: Metoda rámkového krmítka – převzato z http://vpjested.cz

### 2.3.2 Podávání těst a jiných

Těsta, ať už medocukrová nebo pylová, se ojediněle podávají při potřebě doplnit včelám jarní zásoby. Zpravidla se umisťují do stropních krmítek nebo na strůpek v podobě placek. Včelaři někdy používají i suchý cukr, to lze jen v případě, když mají včely zároveň dostatečný přísun vody. Ten se umisťuje do stropních krmítek nebo do podmetu.

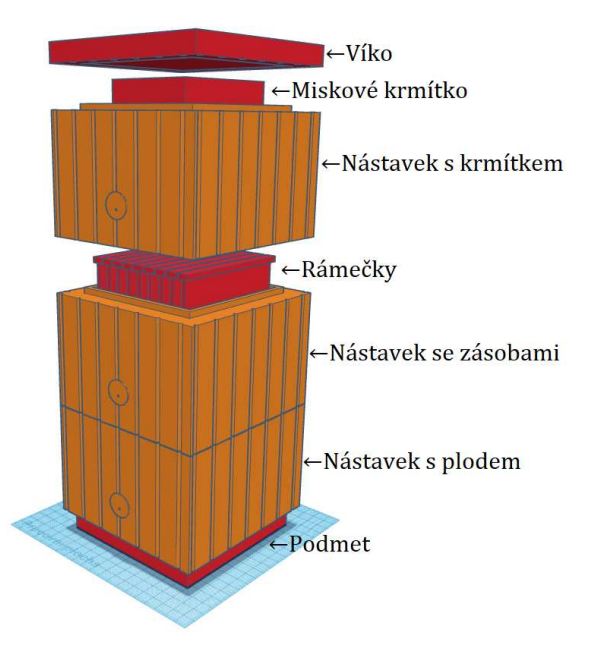

Obrázek 2.8: Rozložení Langstrothova úlu (nejrozšířenější druh)

# Kapitola 3

# Návrh krmící stanice a tvorba 3D modelu

V této kapitole se čtenář dozví, jaký byl postup a software použitý při navrhování krmící stanice a při tvorbě 3D modelů a výkresů. Dále je zde představeno foto stanice a rozložení jednotlivých částí.

### 3.1 Návrh krmící stanice

S využitím poznatků teoretických i praktických byla navržena stanice, která automatizuje proces krmení. Hlavní požadavek na funkce stanice obsahuje inteligentní řízení, které je schopné spínat motor a čerpat cukerný roztok přímo do úlů v zadaný den a hodinu. Byl zde kladen důraz na jednoduchost řešení, to znamená minimální množství elektroniky, jelikož stanice je napájená bateriemi, tak aby byla provozuschopná i mimo připojení k síti. Dalším požadavkem byla nízká výrobní cena, té bylo docíleno použitím 3D tisku.

### 3.2 Tvorba 3D modelu a výkresů

Tvorba 3D modelu byla pro tento projekt zásadním krokem. Model stanice byl vytvořen ve volně dostupném programu Tinkercad. Výkresová dokumentace byla autorem vypracována v programu Fusion 360. Postup práce byl následující. Nejprve v programu Tinkercad vznikl 3D model, práce v tomto softwaru je poměrně jednoduchá, jedná se hlavně o práci se základními tvary a jejich kombinování. Tento model byl vyexportován ve formátu .STL. Poté byl model vložen do programu Fusion 360 a následně z několika pohledů okótován. Výkresy jsou obsaženy v příloze E.

### 3.3 Části krmící stanice

Hlavní část krmící stanice je box, ve kterém se nachází veškerá elektronika použitá v tomto projektu. Je složen ze spodní desky, na které byl osazen zakoupený počítač, ovladač motoru, baterie a motor, dále z víka a hlavního těla, to obsahuje otvor pro zakoupený OLED displej. Na přední straně bylo také uchyceno peristaltické čerpadlo. Tento box byl po sestavení umístěn na vyrobeném stojanu, pod nádobu ze které je čerpán roztok do další vyrobené části, tou je rozvaděč, z ného je roztok rozváděn do miskových krmítek umístěných v úlech.

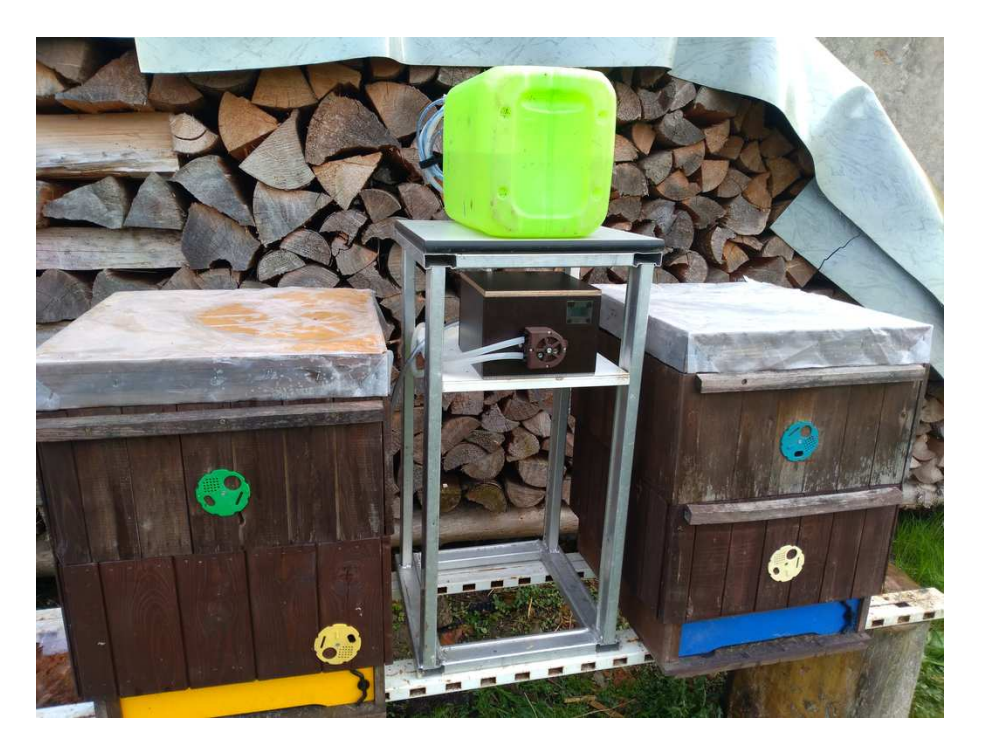

Obrázek 3.1: Krmící stanice

## Kapitola 4

# Výroba krmící stanice

V této kapitole je popsána výroba jednotlivých částí krmící stanice, jednotlivé podkapitoly doprovází obrázek dané části. Dále zde bude čtenář seznámen se zakoupenými součástmi použitými pro realizaci stanice. V poslední části čtenář nalezne schéma zapojení elektroniky.

### 4.1 Vyrobené součásti krmící stanice

Tato podkapitola je věnována popisu výroby jednotlivých částí krmící stanice. Víko a stěny boxu byly smontovány z překližky, stojan z hliníku. Dno boxu, mechanismus čerpadla, rozvaděč a držáček na baterii vznikly 3D tiskem, což je automatizovaný proces, při kterém vzniká fyzický model z navrženého virtuálního 3D modelu. Tiskárna přidává (natavuje) tenk´e vrstvy plastu, dokud nevznikne poˇzadovan´y objekt (Goner, J. a kol., 2017). Před započetím výroby je 3D model vložen do takzvaného sliceru, to je program, ve kterém se model převede na .gcode, ten obsahuje instrukce, které tiskárně popisují jednotlivé pohyby, dále například tloušťku jednotlivých vrstev nebo hustotu vyplnění stěn. Tento gcode je poté nahrán na paměťovou kartu a vložen do tiskárny.

Materiál (filament) použitý při výrobě byl **PET-G** (Polyethylene Terephtalate Glycol-modified) což je upravená verze klasického PET plastu, ze kterého se vyrábějí lahve. Mezi jeho výhody patří velká odolnost, jak mechanická, tak chemická. Oproti často používanému PLA, který je vyráběn z rostlinných škrobů, je jeho cena vyšší a také je o něco náchylnější k tiskovým nepřesnostem, avšak je daleko vhodnější pro venkovní použití. Dále je důležité poznamenat, že PETG je nezávadný při styku s potravinami.

#### 4.1.1 Box pro elektroniku

Box byl navržen ve tvaru kvádru tak, aby v něm byl dostatek prostoru pro elektroniku a kabeláž. Stěny boxu mají tloušťku 12 milimetrů, víko má tloušťku 10 milimetrů. V přední stěně je v horní pravé části vyříznut otvor pro displej. Uprostřed obsahuje kruhový otvor, kterým prochází hřídel motoru se spojkou. Dále je na ní uchyceno čerpadlo. Víko boxu obsahuje výstupky, které zapadají do všech čtyř rohů boxu a zajišťují ho proti pohybu.

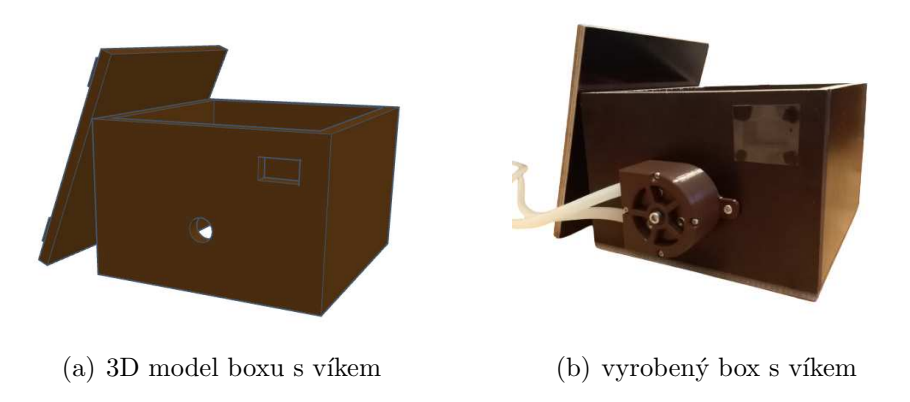

Obrázek 4.1: Virtuální model a vyrobený box

#### 4.1.1.1 Dno boxu

Dno boxu obsahuje válcové sloupky s otvory M2,5 ke kterým byl přišroubován počítač a ovladač motoru. Dále obsahuje zarážky pro baterii a vyvýšenou konstrukci pro uchycení motoru se čtyřmi otvory pro šrouby M3. Důležité je podotknout, že závity je nutno ručně vyvrtat.

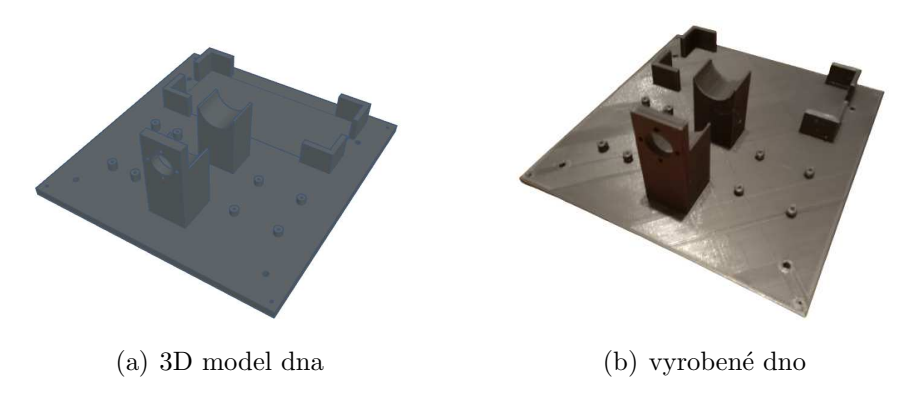

Obrázek 4.2: Virtuální model a vyrobené dno

#### 4.1.2 Mechanismus peristaltického čerpadla

Ihned na začátku je nutné uvést, že pro výrobu čerpadla byl použit volně dostupný model z webu Thingiverse, který byl navrhnut uživatelem PattysLab. Jedná se tedy o peristaltické čerpadlo s maximálním dosažitelným průtokem okolo 4 litrů za minutu. Peristaltické čerpadlo funguje na principu vytlačování kapaliny a přepravovaná kapalina nepřichází do přímého styku s mechanismem, tento typ čerpadla je proto vhodný pro čerpání viskózních roztoků a běžně se používá v potravinářském nebo farmaceutickém průmyslu.

Vyrobené čerpadlo se skládá ze čtyř částí, tedy z hlavního pouzdra, krytu a dvou disků rotoru. Při tisknutí hlavního pouzdra zde vznikly nedokonalosti v podobě ostrých hran, které bylo nutné ručně zbrousit, aby při čerpání nedošlo k proražení hadičky. Dále následovalo sestavení rotoru čerpadla, mezi vrchní a spodní disk byla po jejich obvodu vložena 3x3 kuličková ložiska 625RS, tato ložiska byla také vlepena do středních otvorů krytu i pouzdra. Doprostřed byla zavedena hřídel se závitem o průměru 5 mm. I zde bylo nutné vyvrtat závity pro M3 šrouby, které slouží k upevnění krytu.

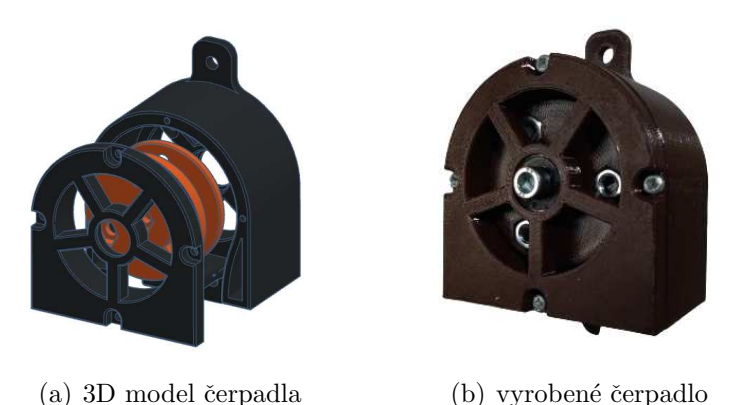

Obrázek 4.3: Virtuální model a vyrobené čerpadlo

#### 4.1.3 Rozvaděč

Rozvaděč byl navržen tak, aby rozdělil vstup s vnitřním průměrem 10 mm na 2 výstupy s vnitřním průměrem 8 mm, které jsou směřovány přímo do úlů, kde jsou napojeny na vstup mechanických ventilů. Díky zkoseným stěnám ho bylo možné vytisknout v jednom kuse, bez vnitřních podpěr.

### 14 KAPITOLA 4. VÝROBA KRMÍCÍ STANICE

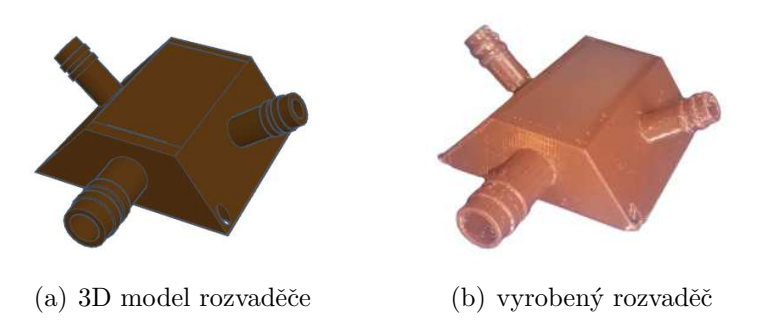

Obrázek 4.4: Virtuální model a vyrobený rozvaděč

### 4.1.4 Hliníkový stojan

Stojan na kterém je stanice umístěna byl svařen z hliníkových profilů. S půdorysem o rozměrech 42x42 centimetrů a s výškou 82 centimetrů. Do něj byla poté připevněna deska, na té je umístěn box a rozvaděč.

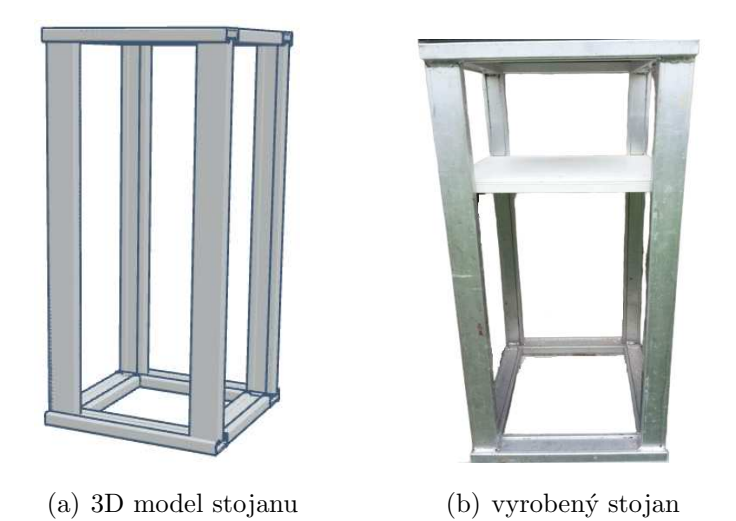

Obrázek 4.5: Virtuální model a vyrobený stojan

### 4.1.5 Držák na baterii

Posledním vyrobeným komponentem byl držák na Li-Po baterii, ten byl opět vymodelován a poté vytisknut na 3D tiskárně, následovalo jeho přišroubování k levé stěně boxu. Jeho rozměry jsou 121x65 milimetrů, má zkosené stěny a obsahuje otvor pro kabely. Dva podlouhlé tunýlky o průměru 20 milimetrů na přední straně slouží k protažení dvou suchých zipů, jimiž je uchycena baterie.

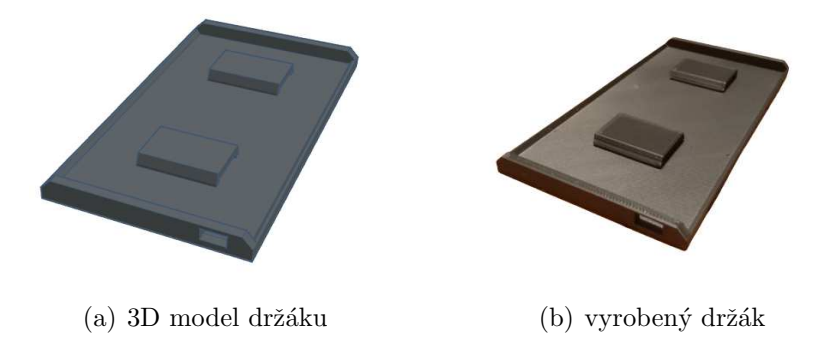

Obrázek 4.6: Virtuální model a vyrobený držák

### 4.2 Zakoupené součásti krmící stanice

V této podkapitole je čtenář seznámen se součástmi, které byly zakoupeny pro výrobu krmící stanice. Počítač pro řízení stanice, baterie a kabeláž byly zakoupeny u firmy RPishop, tato firma patří mezi největší české dodavatele Raspberry Pi. Dále byl u firmy Laskarduino zakoupen motor pro pohon čerpadla, OLED displej a driver pro ovládání motoru. Posledními zakoupenými položkami byly plovákové ventily a hadičky.

#### 4.2.1 Počítač Raspberry Pi Zero WH

Pro řízení stanice byl zakoupen počítač Raspberry Pi Zero WH. Jeho základní deska o rozměrech 65x30x5 mm je osazena 1 jádrovým procesorem 32-bitové architektury s frekvencí 1 GHz, grafickým jádrem a 512 MB RAM, jako úložiště zde slouží paměťová micro-SD karta. Obsahuje konektory GPIO, mini HDMI, micro USB, dále bezdrátové připojení WiFi a Bluetooth 4.1. Napájení je realizováno pomocí konektoru micro USB. Základním operačním systémem je Raspberry Pi OS, viz. kapitola [5.1.](#page--1-22) Jeho kompaktní rozměry a nízká cena, ho činí vhodným řešením pro řízení přenosných projektů.

Tento počítač vznikl s cílem zlepšit vzdělání mládeže a v současnosti je k řízení projektů používán nadšenci po celém světě. Přestože se jedná o zdaleka nejrozšířenější a tudíž i prozkoumaný počítač svého druhu, existují i alternativní řešení. Casto je porovnáván

s Arduinem, jedná se však o velice rozdílné produkty, Arduino je o mnoho jednodušší počítač založený na mikrokontrolérech a postrádá řadu funkcí, také ho na rozdíl od Raspberry Pi nelze použít jako klasický stolní počítač. Plnohodnotnou alternativou by byl například Radxa Rock Pi, který je schopen nabídnout rychlé M.2 úložiště nebo Pine Rock, ten lze zakoupit ve verzi obsahující až 62 GPIO pinů.

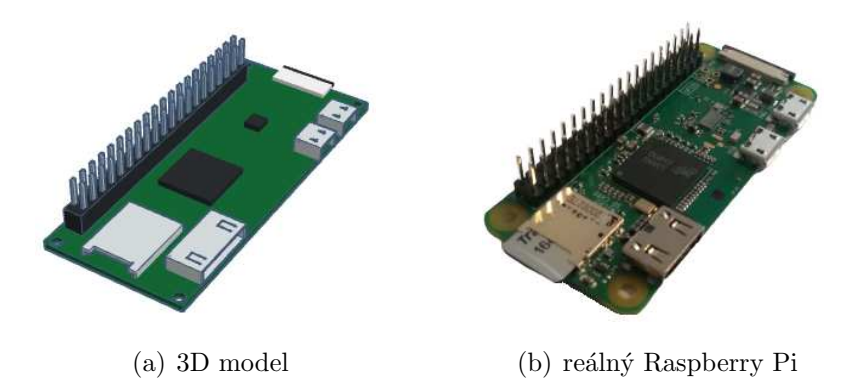

Obrázek 4.7: Virtuální model a zakoupený Raspberry Pi

#### 4.2.1.1 GPIO Header

Důležitou součástí konektorové výbavy jsou GPIO (General Purpose Input Output), tyto konektory lze programovat jako vstupy nebo výstupy a jejich pomocí je možné komunikovat s motory, senzory, rozšiřujícími HAT (Hardware Attached On Top) deskami a dalšími. K jejich programování je na Raspberry Pi nejčastěji používán programovací jazyk Python.

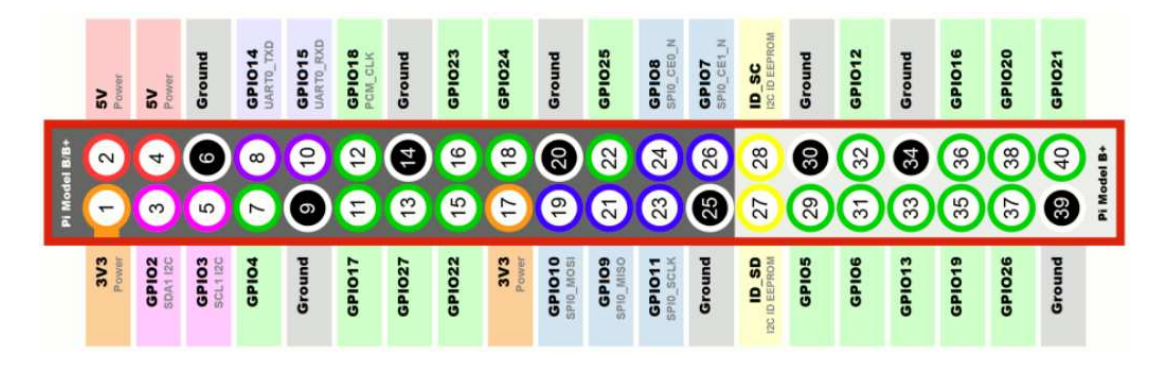

Obrázek 4.8: GPIO header

#### 4.2.2 PiJuice Zero HAT

Pro zajištění inteligentního napájení Raspberry Pi byla zakoupena přídavná HAT deska PiJuice Zero. Připojením této destičky vzniká možnost napájet RPi pomocí 3,7 V Li-Po baterie. Dále je zde obsaženo On/Off tlačítko a hodiny reálného času. Funkce, která je zásadní pro fungování tohoto projektu, je režim spánku a jeho přerušení při naplánované události.

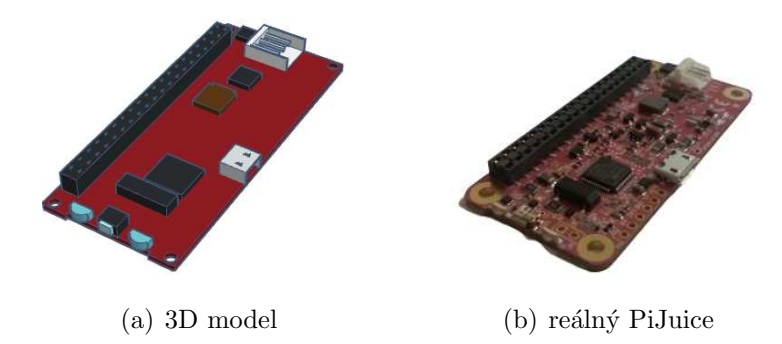

Obrázek 4.9: Virtuální model a zakoupený PiJuice

### 4.2.3 Stejnosměrný motor

Pro pohon čerpadla byl zakoupen stejnosměrný komutátorový motor s uhlíkovými kartáči a planetovou převodovkou PG300. Jeho maximální moment je  $6 \text{ Kg*cm}$ , jmenovité otáčky jsou 83 za minutu. Jmenovité napětí na motoru je 12 V. Ke dnu boxu je uchycen čtyřmi šrouby M3. S rotorem čerpadla byl motor spojen hřídelovou spojkou. Motor nelze ovládat jen prostřednictvím GPIO pinů, proto se k jeho řízení používá ovladač.

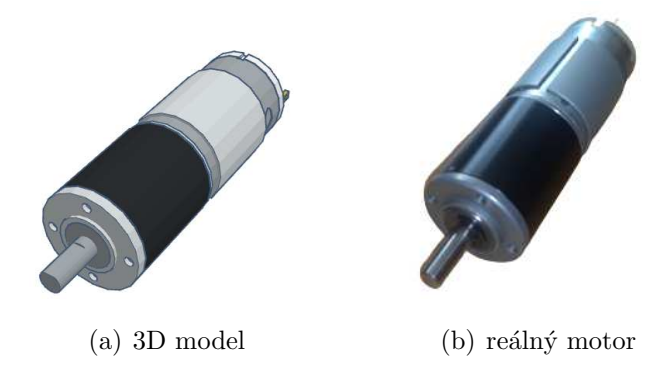

Obrázek 4.10: Virtuální model a zakoupený motor

#### 4.2.4 Ovladač motoru

Jako ovladač motoru (tzv. driver) byl použit H-můstek s čipem L298N, který zvládá ovládat 2 motory s napětím 5 až  $35$  V a proudem 2 A. Pomocí tohoto driveru lze zapínat a vypínat motor, ovládat jeho rychlost a směr otáčení pomocí logických high $(1)$  a low $(0)$ vstupů. To znamená, že pokud bude na vstup IN1 přivedena 1 a na vstup IN2 bude přivedena 0, motor se začne otáčet proti směru hodinových ručiček a naopak. Pokud by oba vstupy byly stejné, motor zůstane vypnutý.

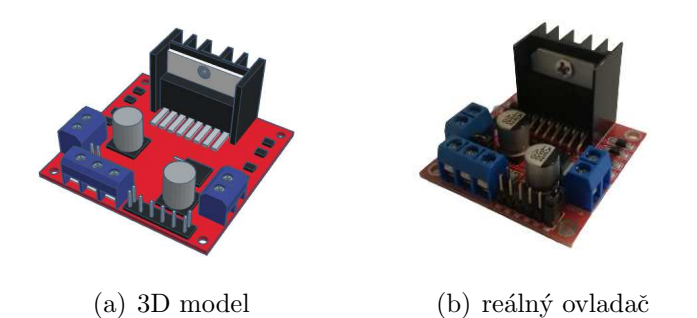

Obrázek 4.11: Virtuální model a zakoupený ovladač

### 4.2.5 OLED displej

Pro zobrazování jednoduchých textových informací byl použit malý 128x64 OLED displej s čipem SSH1106 a bílým podsvícením, který je napájen prostřednictvím 3,3 V GPIO pinu. Displej obsahuje I2C (Inter-Integrated Cicruit) převodník, který značně usnadňuje jeho připojení a programování. Jeho velkou výhodou oproti LCD displeji je menší spotřeba, jelikož se zde rozsvěcují pouze jednotlivé body, kdežto u LCD displeje je nutné podsvícení celé jeho plochy.

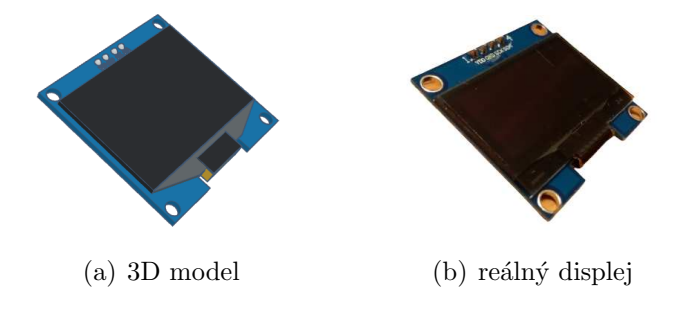

Obrázek 4.12: Virtuální model a zakoupený OLED displej

#### 4.2.6 Ventily s plovákem a hadičky

Jako pojistka proti přečerpání krmítek byly zvoleny mechanické ventily s redukcí pro 8 mm hadičku, které byly následně uchyceny ke stěně miskových krmítek. Tyto ventily fungují na principu nadnášení plováku, jenž je naplněn vzduchem, ten uzavře přívod roztoku po dosáhnutí nastavené výšky hladiny, při klesání hladiny se opět plynule otevírá. Ventily byly připevněny k plastovému kbelíku s vyvrtaným otvorem, takto vzniklo miskové krmítko.

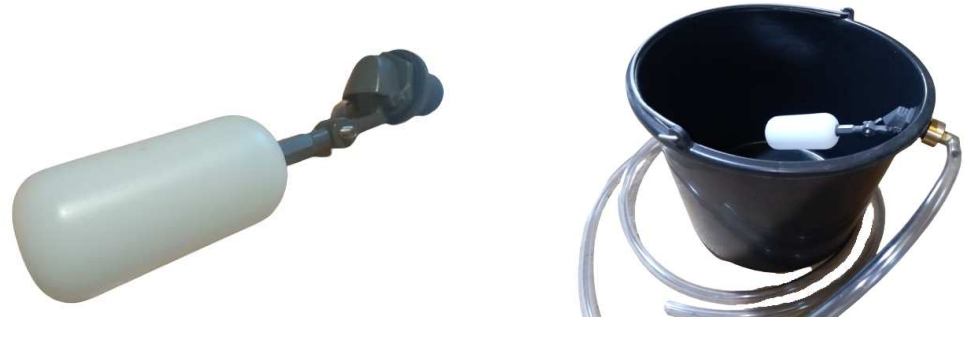

(a) plovákový ventil  $\qquad \qquad$  (b) vyrobené krmítko

Obrázek 4.13: Ventil s plovákem a miskové krmítko

### 4.3 Zapojení elektroniky

Tato kapitola popisuje poslední krok před zahájením programování, tím bylo zapojení všech elektronických součástek, tak aby správně vykonávaly požadované úkoly. Mozkem stanice je Raspberry Pi, destička PiJuice je stohovatelná, znamená to, že je umístěna přímo nad RPi a komunikuje s ním pomocí 5 GPIO pinů, k ní je připojena Li-Po baterie s napětím 3,7 V. Stejně i veškerá ostatní elektronika je připojena na GPIO piny popsané v kapitole [4.2.1.1.](#page--1-18)

První zapojenou součástkou byl OLED displej, ten má díky I2C převodníku jen 4 piny. Displej je napájen přímo pomocí 3,3 V pinu na RPi, ten byl přiveden na vstup VCC. SDA a SCK piny, sloužící pro komunikaci s počítačem byly přivedeny na odpovídající GPIO 2 a 3. Posledn´ım pinem na displeji je GND neboli Ground, ten byl veden na pin 9.

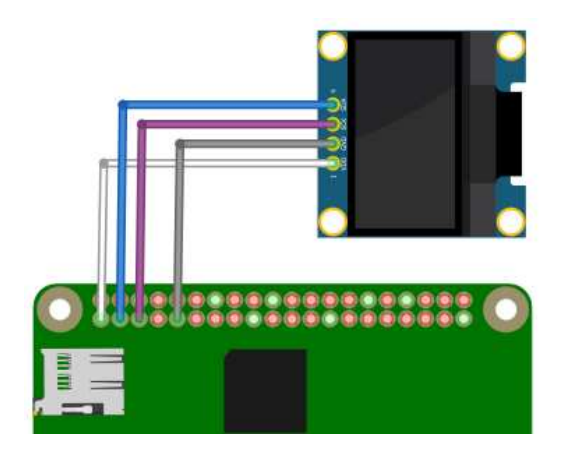

Obrázek 4.14: Schéma zapojení OLED displeje

Dále následovalo zapojení ovladače motoru. Na vstup ovladače byl přiveden kladný pól zdrojové 12 V baterie, záporný pól byl přiveden na GND, k tomu byl také připojen GND pin 20 na Raspberry Pi. Vstup ENA, který slouží k ovládání otáček motoru pomocí PWM, byl spojen s GPIO 22. Logické vstupy IN1 a IN2, sloužící k zapínání motoru, byly přivedeny na GPIO 23 a 24. Výstupy driveru OUT1 a OUT2 byly připojeny ke konektorům motoru.

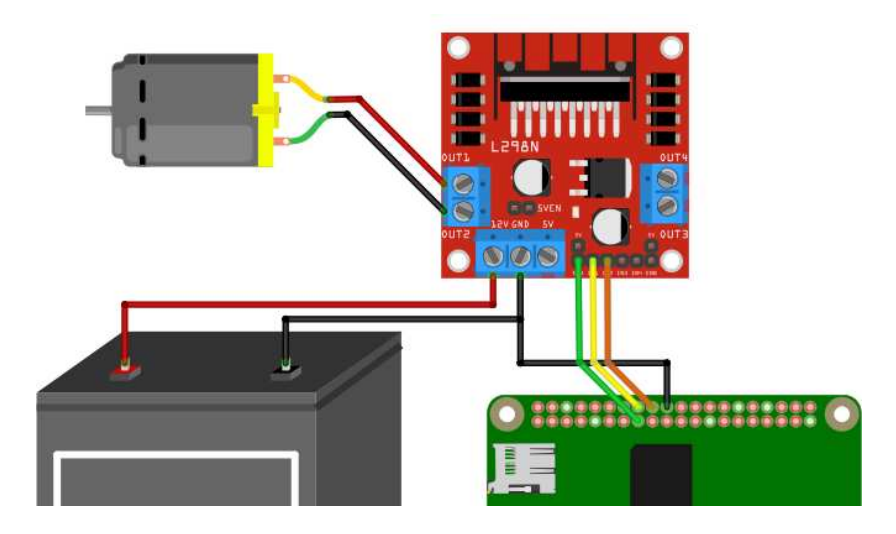

Obrázek 4.15: Schéma zapojení motoru

## Kapitola 5

# Návrh programu pro řízení krmící stanice

V této kapitole je stručně popsáno prostředí operačního systému Raspberry Pi OS, dále je zde popsán princip navrženého řídícího programu v programovacím jazyce Python. Také jsou zde představeny knihovny použité při programování.

### 5.1 Prostředí Raspberry Pi OS

Raspberry Pi OS (dříve Raspbian) je oficiálním operačním systémem pro zařízení Raspberry Pi. Jde o distribuci Linuxu, která je nabízena ve dvou verzích, RPi OS Lite je odlehčenou verzí systému bez grafického uživatelského prostředí (GUI). Druhou variantou, která byla použita v tomto projektu je RPi OS with desktop, to je verze s GUI.

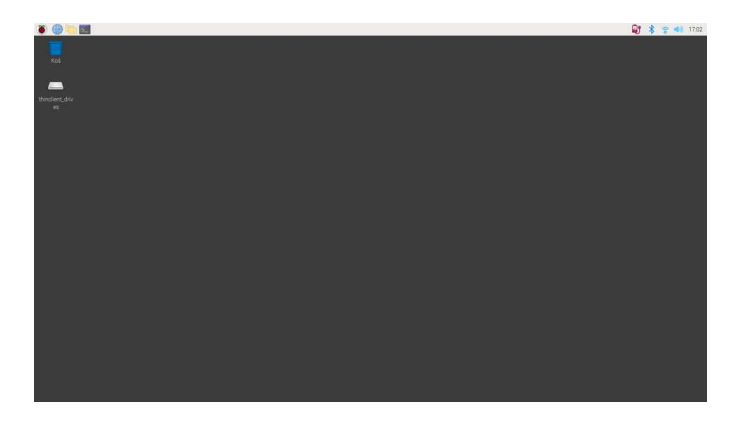

Obrázek 5.1: Plocha Raspberry Pi OS

Hlavní lišta se zde nachází v horní části plochy. V pravém horním rohu lze vidět hodiny, indikátory WiFi a Bluetooth připojení, nastavení zvuku a stav baterie (pouze s PiJuice).

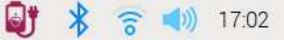

Obrázek 5.2: Pravý roh hlavní lišty

V levém horním rohu je možné vidět hlavní nabídku aplikací, správce souborů, internetový prohlížeč Chromium a příkazový terminál.

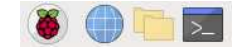

Obrázek 5.3: Levý roh hlavní lišty

Příkazový terminál je v principu podobný příkazovému řádku v systémech Windows, v případě RPi OS je však využíván o něco častěji. Například se pomocí něho inicializují aktualizace systému nebo stahování knihoven. K tomu jsou používány tyto základní příkazy:

- Sudo (SuperUser Do) je psán před příkazy, které k jejich vykonání požadují nejvyšší oprávnění.
- Apt (Advanced Package Tool) je správce balíčků, používá se k instalaci aplikací a také jejich aktualizací.
- Pip je správce balíčků programovacího jazyka Python, je používán při instalaci knihoven.

### 5.1.1 Připojení k Raspberry Pi

Po prvním zapnutí počítače je nutné ho připojit k internetu, aby bylo možné stahovat aktualizace a přídavné balíčky, kliknutím na ikonku Wi-Fi, vybráním sítě a zadáním hesla. RPi si toto připojení zapamatuje a při příštím zapnutí bude automatické.

#### 5.1.1.1 VNC Server

VNC (Virtual Network Computing) je systém ke sdílení vzdálené plochy, původně vznikl jako open-source a v současnoti je dále vyvíjen firmou RealVNC. Lze pomocí něho ovládat vzdálený počítač po síti a nebo se k němu připojit pomocí bluetooth. Funguje na principu client/server, na počítači, jenž chceme ovládat, je instalován VNC server a na zařízení, pomocí kterého chceme tento počítač ovládat, bude instalován VNC viewer. Rasbperry Pi OS má VNC server předinstalovaný, jediné co bylo třeba udělat, je nainstalovat správce připojení pomocí příkazu:

sudo apt install network-manager-gnome blueman

Po nainstalování a restartování počítače se takto změnila hlavní lišta:

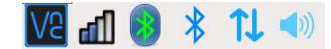

Obrázek 5.4: Změna hlavní lišty

Poté následovalo nastavení:

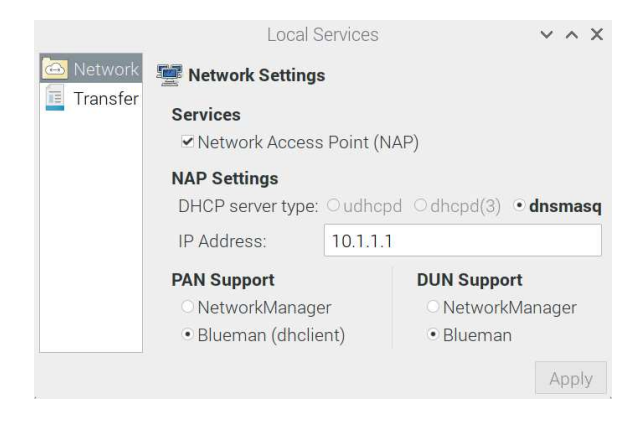

Obrázek 5.5: Nastavení sítě

K takto nastavenému Raspberry se již lze připojit po síti, v případě připojení přes Bluetooth je nutné zařízení spárovat v nabídce Bluetooth->Devices.

#### 5.1.2 PiJuice GUI

Přídavná destička PiJuice je dodávána s grafickým uživatelským rozhraním, toto rozhraní je instalováno pomocí příkazu:

#### sudo apt install pijuice-gui

V něm může uživatel mimo jiné přiřazovat funkce hardwarovému tlačítku nebo dvěma LED diodám. Pro tento projekt je důležitá hlavně funkce Wakeup Alarm, kde je nastaven den a čas ve který se má Raspberry Pi probouzet a vykonávat program zadaný uživatelem, jak lze vidět na obrázku níže. Takto nastavený PiJuice bude tedy počítač probouzet každý den v 18:00.

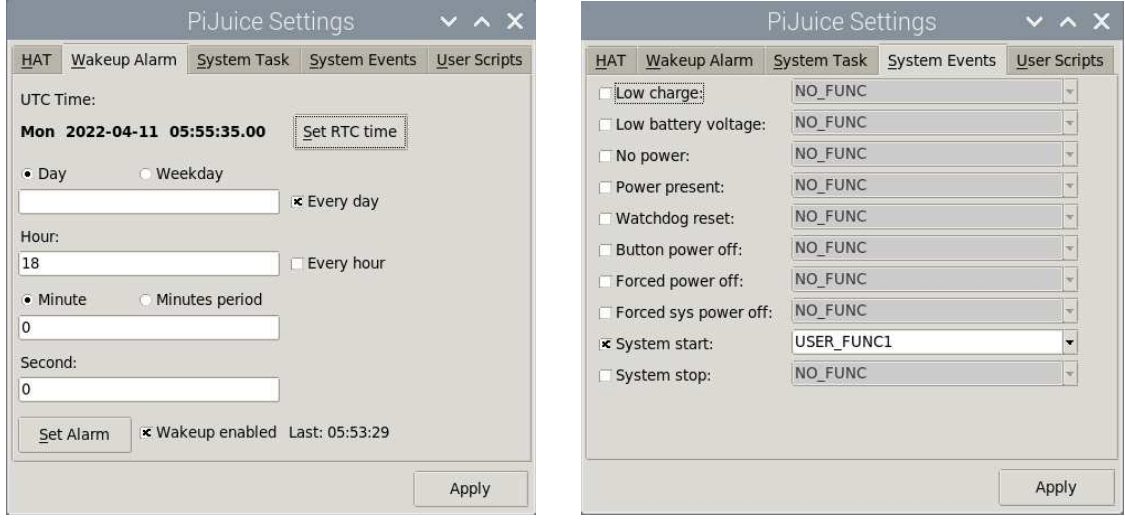

(a) WakeUp alarm (b) přiřazení funkce k události

Obrázek 5.6: Nastavení PiJuice

### 5.2 Návrh programu a jeho princip

Programování stanice bylo vykonáváno v jazyce Python 3, který je v Raspberry Pi OS předinstalovaný, v současnosti se jedná o jeden z nejpopulárnějších programovacích jazyků. Všechny programy neboli scripty, napsané v Pythonu mají příponu .py. Program byl navržen tak, aby po zahájení vypsal na displej zprávu Krmení probíhá a spustil motor čerpadla na určitý čas, po zastavení motoru vypíše na displej text Krmení ukončeno, poté displej vypne a vypne také samotné Raspberry Pi. Program musí na prvním řádku začínat takzvanou shebang line, která systému říká, jak má program spouštět, tomto případě je to pomocí Pythonu 3. Dále se na začátku programu importují všechny potřebné moduly i knihovny příkazem import. V hlavním programu je použita knihovna luma.oled, jak název napovídá, jde o knihovnu sloužící k programování OLED displejů vytvořená Richardem Hullem. Dále je použit modul RPi.GPIO, ten slouží k programování GPIO pinů.

```
# !/ usr / bin / python3
import os
import sys
import RPi . GPIO as GPIO
from pijuice import PiJuice
from time import sleep
from subprocess import call
from Promenne import *
from luma.core.interface.serial import i2c, spi, pcf8574
from luma . core . interface . parallel import bitbang_6800
from luma . core . render import canvas
from luma.oled.device import ssd1306, ssd1309, ss1325, ssd1331, sh1106,
     ws0010
GPIO . setmode ( GPIO . BCM )
GPIO . setwarnings ( False )
```
Po importování modulů byla zavedená třída motor, ve které jsou definované její funkce a přiřazeny GPIO piny. Ty jsou poté volány v samotném programu.

```
class Motor () :
    def __innit__(self, Ena, In1, In2):
        self . Ena = Ena
        self. In1 = In1self. In2 = In2# nastaveni pinu jako vystup
        GPIO . setup ( self . Ena , GPIO . OUT )
        GPIO . setup ( self , In1 , GPIO . OUT )
        GPIO . setup ( self , In2 , GPIO . OUT )
        self . pwm = GPIO . PWM ( self . Ena ,100) # prirazeni pinu PWM
        self.pwm.start(0) \#pocatecni hodnota PWM
    def rotaceVPRAVO(self, var_x, var_t):
        GPIO . output ( self . In1 , GPIO . LOW )
        GPIO . output ( self . In2 , GPIO . HIGH )
        self . pwm . ChangeDutyCycle ( var_x ) # PWM nacitano z promenne x
        sleep ( var_t ) # doba otaceni z promenne t
```

```
def zastav (self, t):
     GPIO . output ( self . In1 , GPIO . LOW )
     GPIO . output ( self . In2 , GPIO . LOW )
     self . pwm . ChangeDutyCycle (0)
     sleep (t)
```
Po zavedení třídy je nutné přiřadit motoru konkrétní GPIO piny, které ho budou ovládat. Dále byl nastaven displej, zde bylo zvoleno správné rozhraní i2c a jeho adresa. Také musel být specifikován čip displeje.

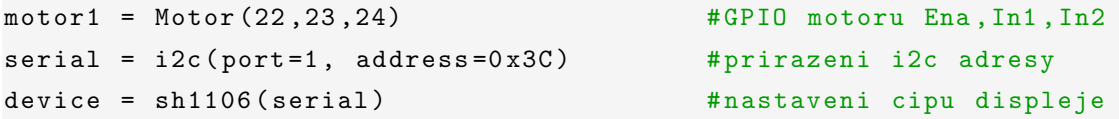

Poté již následuje tělo programu, kde jsou volány definované funkce a knihovna displeje.

```
sleep (180) # zpozdeni 180 sekund
# vypise text bilym pismem na cerne pozadi
with canvas (device) as draw:
   draw . rectangle ( device . bounding_box , outline =" black ", fill =" black ")
   draw.text ((30,40), "Probiha Krmeni", fill="white")
motor1 . rotaceVPRAVO ( var_x , var_t )
motor1 . zastav (5)
device.clear () \qquad # vymaze text z displeje
sleep (2)
with canvas (device) as draw:
   draw.rectangle(device.bounding_box, outline="black", fill="black")
   draw.text ((30,40), "Krmeni Ukonceno", fill="white")
sleep (2)
device.hide () \# vypne displej
sleep (30)
call (" sudo shutdown", shell=True) # vypne Raspberry Pi
```
#### 5.2.1 Usnadnění přístupu

Pokud by program zůstal jen takto, musel by uživatel přepisovat proměnné motoru přímo v kódu, což je nepraktické. Kvůli usnadnění přístupu bylo navrhnuto jednoduché uživatelské prostředí, do kterého může uživatel zadat rychlost a dobu otáčení motoru, kliknutí na tlačítko uložit vezme zadané hodnoty a zapíše je do souboru Promenne.py. Z tohoto souboru je pak při každém spuštění importuje hlavní program. Zde je použita knihovna Tkinter sloužící k vytváření grafických uživatelských prostředí, tedy oken s tlačítky, textovými políčky a dalšími funkcemi.

```
import os
import sys
from tkinter import *
def UlozitData (): <br>
#funkce ulozi data
    f = open (" Promenne . py ", "w") #z textovych poli do souboru
    f.write ("var_x = \sqrt[6]{s} \nvar_t = \sqrt[6]{s}"
        % (var_x.get (), var_t.get ()))
window = Tk() #vytvori okno
window.title ("Nastaveni stanice") #nazev okna
var_x = IntVar () \qquad # definice promennych
var_t = IntVar()label1 = Label (window, \qquad \qquad \qquad #popisek k textovemu poli
               text='Zadejte rychlost cerpadla[\%] : ').grid(row=0,
   \texttt{sticky=W}, \texttt{padx=4}entry1 = Entry(window, #textove pole
               textvariable = var_x ). grid ( row =0 , column =1 , sticky =E , padx =4)
label2 = Label(window,text='Zadejte dobu cerpani [s] : ').grid (row=1, sticky=W,
    padx =4)
entry2 = Entry(window,textvariable = var_t ). grid ( row =1 , column =1 , sticky =E , padx =4)
Ulozit = Button (window,
                text='Ulozit', #tlacitko s textem Ulozit
                fg='white', #bile pismo
                bg='green', #zelene pozadi, prirazena funkce
                command=lambda: UlozitData()).grid(row=6, column=1)
window . mainloop () # udrzuje okno na obrazovce
```
Po spuštění scriptu vyskočí takovéto okno:

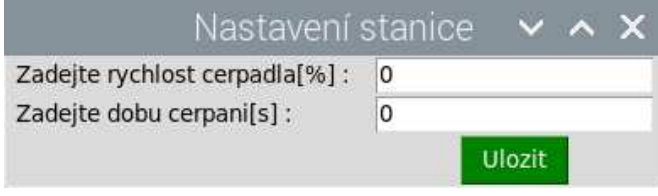

Obrázek 5.7: Navržené grafické prostředí

Aby šly oba Python scripty z této kapitoly spustit bez konzole nebo jiného python překladače, byly převedeny z formátu .py na formát .exe. K tomu se používá nástroj pyinstaller, ten byl nainstalován příkazem:

```
pip install pyinstaller
```
Po nainstalování je připraven k následujícímu použití:

pyinstaller -w -- onefile Nastaveni . py

Tato operace může trvat i několik minut, výsledkem je Nastaveni.exe. Tento krok byl zopakován i pro hlavní program Krmeni.py. Tímto z předchozích scriptů vznikly programy spustitelné pouhým poklikáním.

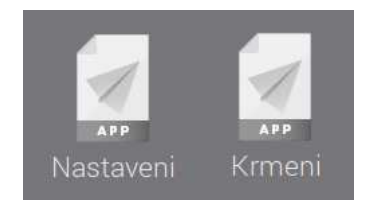

Obrázek 5.8: Spustitelné programy

# Kapitola 6

## Závěr

Cílem této práce bylo navrhnout, vyrobit a naprogramovat stanici na krmení chovných včel s možností automatického i manuálního ovládání za pomoci jednodeskového počítače Raspberry Pi, která je napájena bateriemi a tudíž bude schopna pracovat bez připojení k jakékoliv síti. Všechny body zadání se autorovi práce podařilo splnit.

Prvním krokem bylo seznámení s teorií týkající se krmení chovných včel, včetně postupů, typů krmítek a druhů krmení. Bylo zjištěno, že při krmení cukerným roztokem, který má větší viskozitu, bude pro tuto práci vhodné zvolit misková krmítka a peristaltické čerpadlo.

Poté následoval návrh krmící stanice, tak aby splňovala svůj účel a zároveň nebyla zbytečně komplikovaná. Jediným zadaným komponentem byl mozek této stanice, počítač Raspberry Pi, ostatní elektronické součásti autor vybíral tak, aby byly maximálně kompatibilní, i proto jejich zapojení a následující testování proběhlo bez problémů. K výrobě dna, mechanismu čerpadla, rozvaděče a držáku na baterii, byl zvolen 3D tisk. Dalším krokem byla tedy tvorba výkresů a virtuálních 3D modelů, které sloužily jako předloha.

Další na řadě byla výroba samotné stanice, to se samozřejmě neobešlo bez komplikací, zejména při tisku dna, jenž musel být opakován, kvůli nesprávnému nastavení a následným tiskovým chybám. Po zdárném vytištění bylo třeba provést opravy menších nedokonalostí, obroušení ostrých hran a vyvrtání děr pro šrouby. V původním plánu autora bylo zhotovit celý box na 3D tiskárně, jednalo se však o poměrně komplikovaný model, jehož tiskový čas přesahoval 20 hodin i po několika zmenšeních. Proto bylo rozhodnuto, že bude box vyroben z překližky, tu bylo třeba nařezat, slepit a přišroubovat k plastovému dnu, do něhož byla osazena veškerá elektronika.

Takto již byla stanice připravena k programování v jazyce Python. Zvolený model počítače má pouze jeden USB konektor pro periferie, proto byl přístup usnadněn připojením k vzdálené ploše. Výsledkem byl program, který umí vypsat text na displej, automaticky spustit motor na dobu a rychlost, zadanou uživatelem do navrženého grafického prostředí.

Finální výsledek práce je tedy prototyp automatizované krmící stanice, který není dokonalý, avšak splňuje počáteční požadavky a testování jeho funkčnosti proběhlo úspěšně. Autor práce věří, že je zde velký prostor pro rozšíření a vylepšení stanice.

Prvním z nich by mohlo být lepší uchycení displeje, který je přišroubován k přední stěně boxu, tento problém by se dal řešit vytištěním plastového držáčku, jenž by pasoval do vyříznutého otvoru a displej by se do něj pouze zasunul.

Dále by stanice mohla být rozšířena o malý solární panel, kterým by se řešilo nabíjení baterií a zlepšila by se tak její soběstačnost při provozu v přírodě.

# Literatura

- GONER, J. A KOL. (2017), Začínáme s 3D tiskem, Brno: Computer Press, a.s. ISBN 978-80-251-4876-1.
- TITĚRA, D. A KOL. (2018), Správná praxe a kvalita krmení včel pro úspěšné přezimování, Klíčany: Tigras. ISBN 978-80-87196-44-1.
- VESELÝ, V. A KOL.  $(2013)$ , Včelařství, Praha: Nakladatelství Brázda, s.r.o. ISBN 978-80-209-0399-0.

# Příloha A

# Obsah přiloženého CD/DVD

K této práci je přiloženo CD/DVD s následující adresářovou strukturou.

- Absolventská práce v EEX2e
- Fotodokumentace
- Zdrojové kódy s komentáři
- · Výkresová dokumentace a 3D modely
	- Modely: 3D modely součástí
	- Výkresy: výkresy vyrobených součástí
- Kratochvil AP 2021 2022.pdf absolventská práce ve formátu PDF

# Příloha B

# Použitý software

LATEX  $2\varepsilon$  (<http://www.miktex.org/>)

Tinkercad  $\langle$ <http://www.tinkercad.com/> $\rangle$ 

Fusion 360  $\langle$ <http://www.fusion360.cz/> $\rangle$ 

WinEdt 5.3  $\langle$ <http://www.winedt.com/> $\rangle$ 

VNC Server/Viewer  $\langle \text{http://www.readvnc.com/en/}\rangle$ 

Fritzing (open source)  $\langle \text{http://www.fritzing.org/}\rangle$  $\langle \text{http://www.fritzing.org/}\rangle$  $\langle \text{http://www.fritzing.org/}\rangle$ 

Thonny Python IDE  $\langle \frac{http://www.thonny.org/}{\rangle}$  $\langle \frac{http://www.thonny.org/}{\rangle}$  $\langle \frac{http://www.thonny.org/}{\rangle}$ 

Software z výše uvedeného seznamu je buď volně dostupný, nebo jeho licenci toho času vlastní Vyšší odborná škola, Střední škola, Centrum odborné přípravy, Sezimovo Ústí, Budějovická 421, kde autor téhož času studoval a vytvořil tuto práci.

IV  $$\rm \ddot{P}$  PŘÍLOHA B. POUŽITÝ SOFTWARE

# Příloha C

# Časový plán absolventské práce

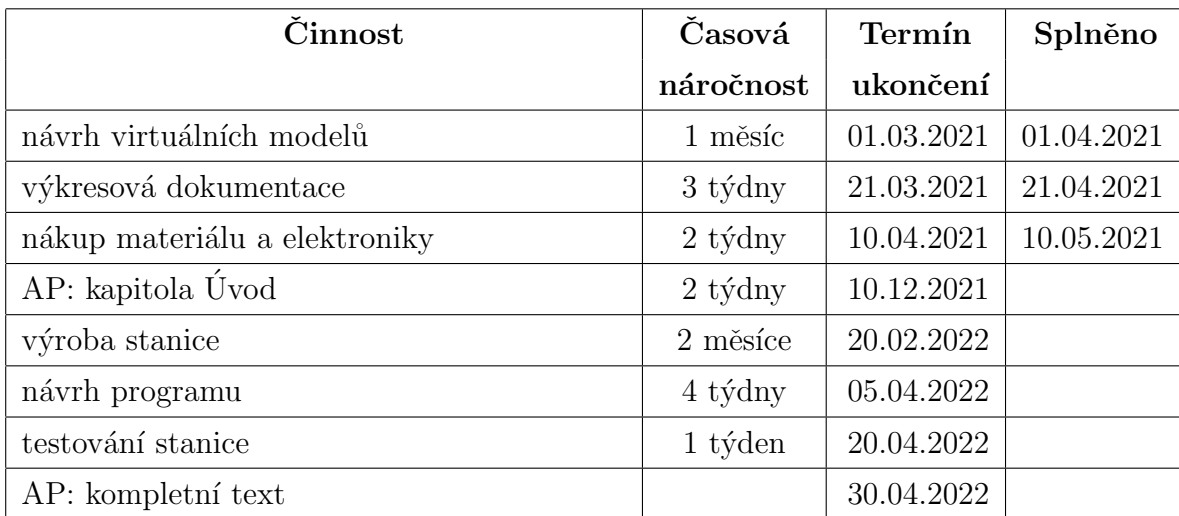

# Příloha D

# Rozpočet projektu

Následující tabulka uvádí finanční rozpočet modelu zahrnující nákupy jednotlivých součástí a zakázky realizované mimo školu. Ceny jsou uvedeny včetně DPH a obvykle včetně poštovného a balného.

| Komponenta                         | Kusů                        | Cena za kus | Cena celkem  |
|------------------------------------|-----------------------------|-------------|--------------|
| Raspberry Pi Zero WH               | $\mathbf{1}$                | $530 -$     | $530 -$      |
| PiJuice Zero HAT                   | 1                           | $1069,-$    | $1069,-$     |
| H-můstek L298N                     | 1                           | $143,-$     | $143, -$     |
| DC motor PG300                     | 1                           | $1\,198, -$ | $1198,-$     |
| OLED displej                       | 1                           | $151,-$     | $151,-$      |
| Paměťová karta Transcend 16GB      | 1                           | $191,-$     | $191,-$      |
| Plovákové ventily                  | $\mathcal{D}_{\mathcal{L}}$ | $163, -$    | $326,-$      |
| Hadičky                            |                             |             | $500 -$      |
| Drobný materiál (ložiska, šroubky) |                             |             | $251,-$      |
| PETG filament do 3D tiskárny       |                             |             | $500,-$      |
| Baterie a kabeláž                  |                             |             | $969, -$     |
| Překližka                          |                             |             | $300 -$      |
| Hliníkové profily                  |                             |             | 7 639,-      |
| Celkem                             |                             |             | $13\,767, -$ |

Tabulka D.1: Finanční rozpočet projektu

VIII PŘÍLOHA D. ROZPOČET PROJEKTU

# Příloha E

# Výkresová dokumentace

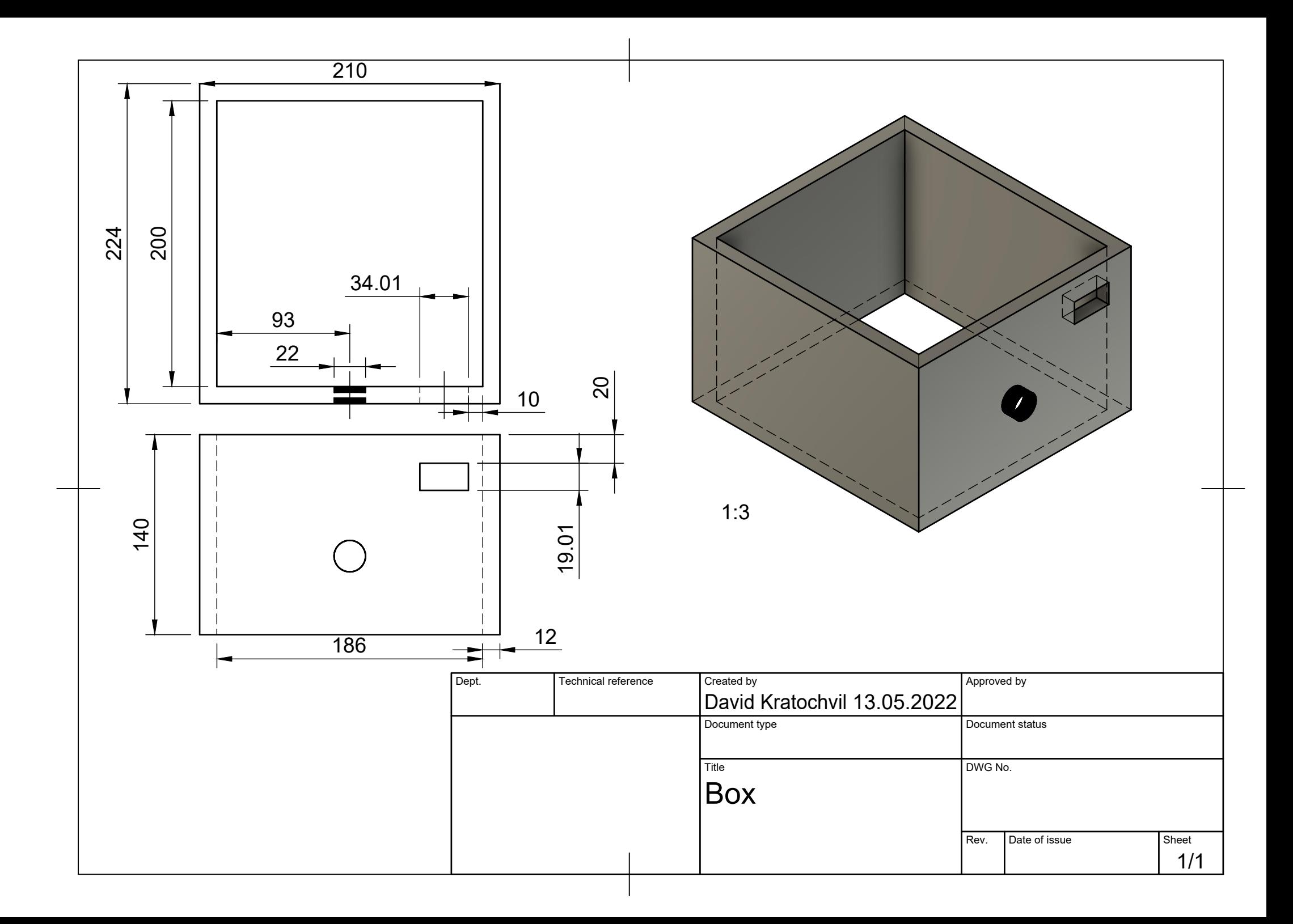

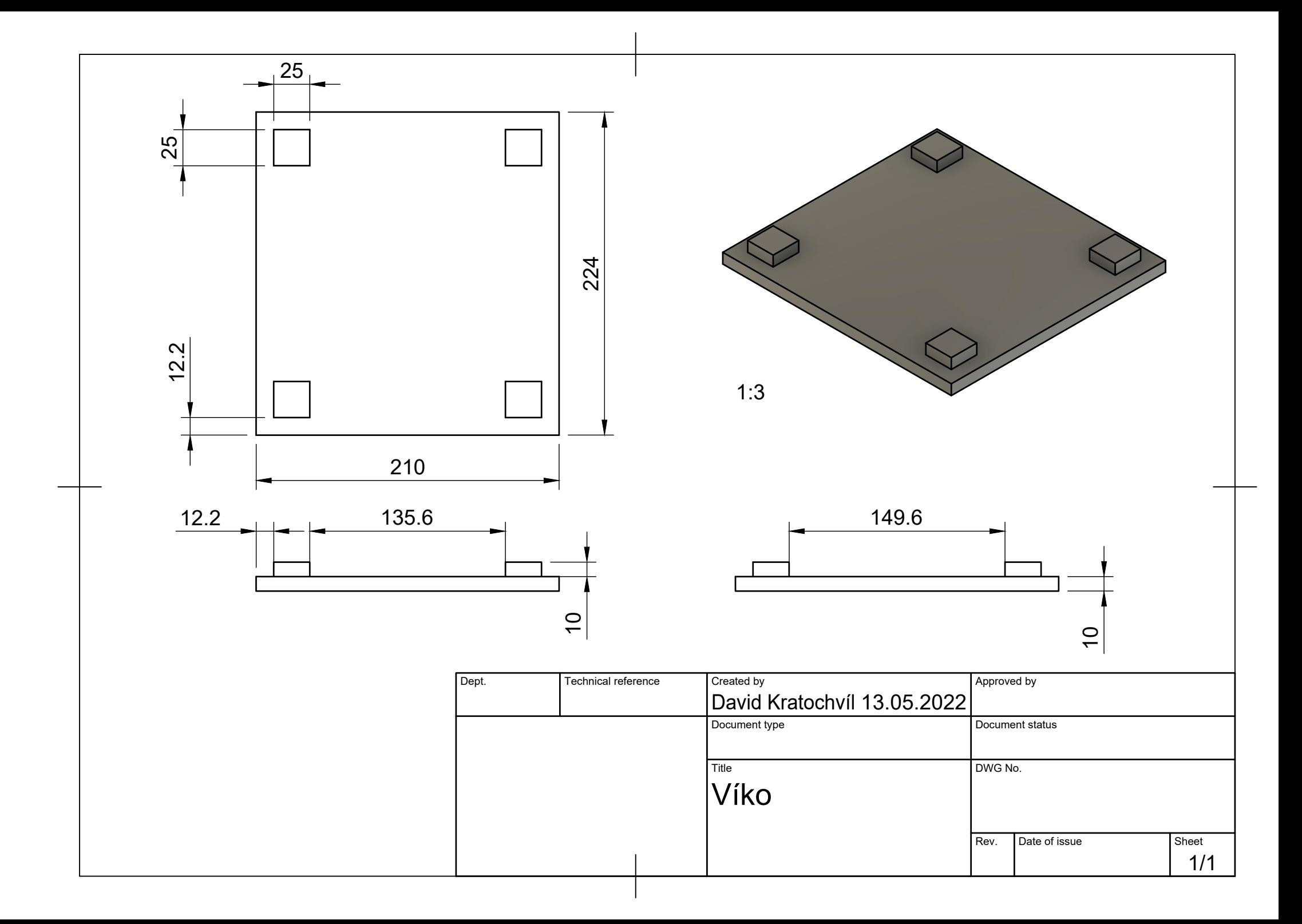

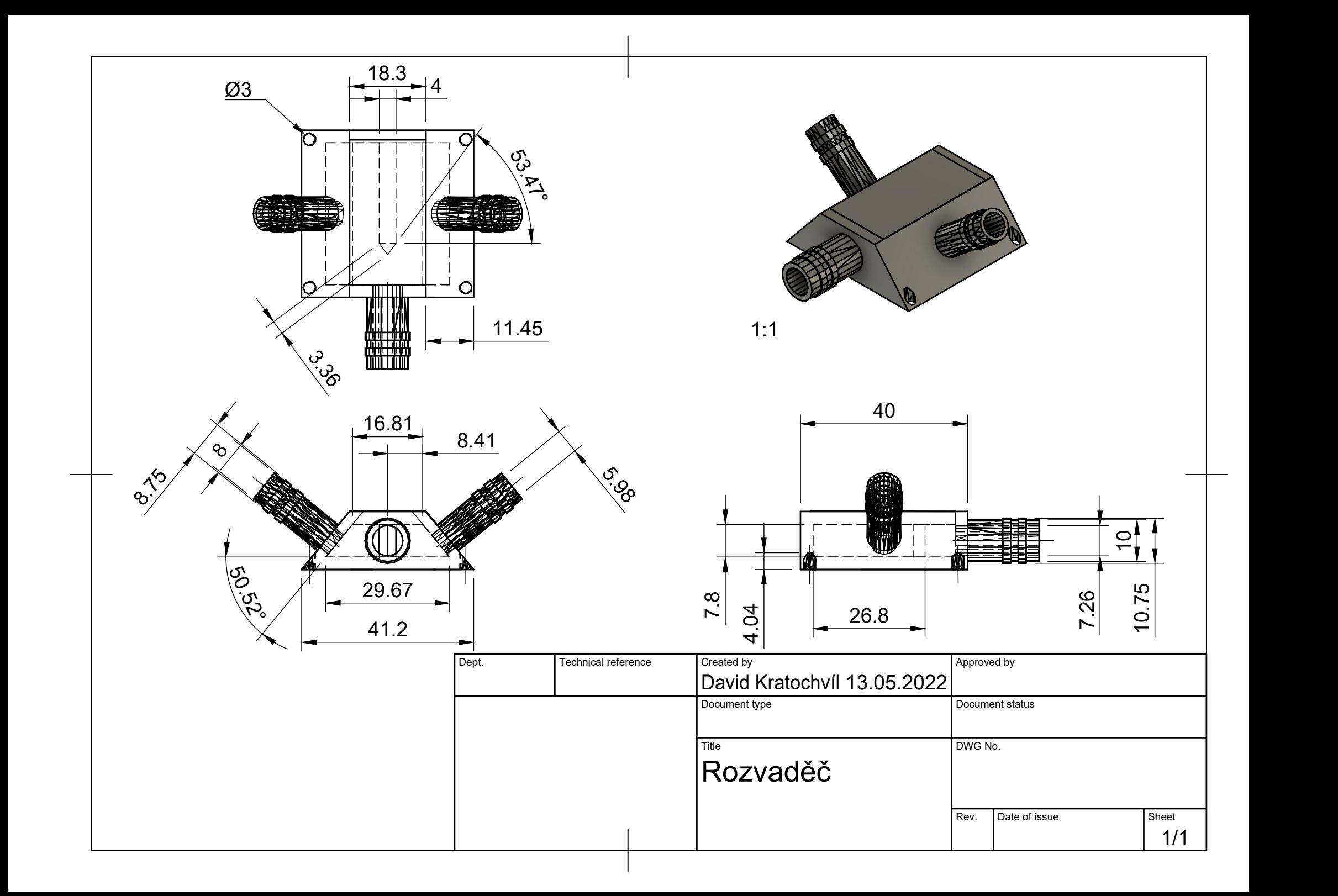

![](_page_58_Figure_0.jpeg)

![](_page_59_Figure_0.jpeg)

![](_page_60_Figure_0.jpeg)

![](_page_61_Figure_0.jpeg)